## **Forum: WD 12**

**Topic: Code Mappoint (2009) et activeX Microsoft en général Subject: Code Mappoint (2009) et activeX Microsoft en général**

Posté par: Guizmo Contribution le : 21/7/2009 17:34:15

Bonjour,

comme beaucoup j'ai essayé de me lancer dans l'activeX Mappoint pour "rigoler" (maintenant je pleure ...).

Mon but essayer de faire un petit programme pour exploiter les traces du GPS d'un amis (GPS MARINE, il fait des régates de voiliers ...).

ayant bien cherché partout j'ai réussit à trouver des bouts de codes qui mon permis de faire 2 - 3 petites choses que je met à votre disposition :

Donc dans un fenêtre j'ai un champ activeX : AX ActiveX1 (mon activeX mappoint 16, un tableau tab\_Points (qui contient une liste de coordonnées GPS) et un bouton Bouton1 (qui me sert a afficher mes points)

donc pour charger une carte "par défaut" à l'init de l'activeX : // Initialisation de ObjMap AX\_ActiveX1>>NewMap(2) AX\_ActiveX1>>Units=1 AX ActiveX1>>Appearance(1) ça charge la vue de l'europe, je préfères plutôt utilisé : AX\_ActiveX1>>OpenMap("Carte.ptm") qui va vous charger une carte que vous avez sauvegarder avec mappoint.

//à la fermeture de la fenetre : AX\_ActiveX1>>ActiveMap>>Saved = OLETrue

AX\_ActiveX1>>CloseMap

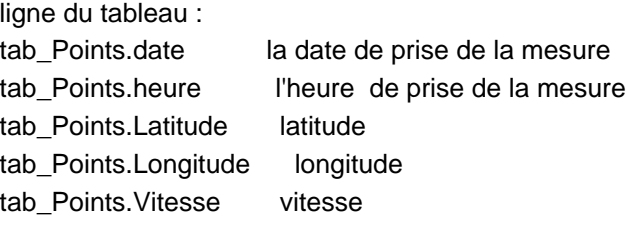

il y a d'autre mesure que je ne donne pas pour pas surcharger à savoir force et sens du vent, profondeur etc ... pas trop intéressant en voiture ...

quant je clique sur mon bouton ça place les points et ça les relies par un trait :

 dep,arr sont des objets Automation dynamique cpt est un entier =1 lat, lon sont des entiers txt est une chaîne bool est un booléen = 0 AX\_ActiveX1>>ActiveMap>>DrawingObjects>>Delete POUR cpt = tab\_Points..Occurrence A 1 PAS -1 TableSelectPlus( tab\_Points,cpt) SI tab\_Points.\_ ALORS lat = tab\_Points.Latitude lon = tab\_Points.Longitude // je place en mémoire dans mappoint un point à partir des coordonnées GPS avec une altitude de 5m (je suis en mer n'oublié pas) pour l'utiliser plus tard dep=AX\_ActiveX1>>ActiveMap>>getLocation(lat,lon,5) // on peux faire la meme chose depuis une adresse avec : //

dep=AX\_ActiveX1>>ActiveMap>>FindplaceResults(... // "paris"+","+"ile de france"+","+"75000"+", //"+"france") SI bool=Vrai ALORS // je trace un trait entre mes 2 points avec un "shapes" car en mer y a pas de route et comme j'ai un point toutes les minutes ca m'évite d'avoir 1000 "punaises" sur l'écran. AX\_ActiveX1>>ActiveMap>>Shapes>>AddLine(dep,arr) SINON bool=Vrai FIN arr=dep FIN FIN

## pour infos :

si vous voulez mettre un pushpin (une "punaise") utiliser : AX\_ActiveX1>>ActiveMap>>AddPushpin(dep,"Nom de la punaise") j'utilise ma variable "dep" que j'ai initialisé plus haut, ça évite d'avoir des lignes de 250 caractères ... si vous voulez calculer un itinéraire ("routier" pcq si y a la mer au milieu ça fait une belle erreur) AX\_ActiveX1>>ActiveMap>>activeroute>>waypoints>>add(dep)>>stoptime=0.0104

AX\_ActiveX1>>ActiveMap>>activeroute>>waypoints>>add(arr)>>stoptime=0.0104

AX\_ActiveX1>>ActiveMap>>activeroute>>calculate

ça fait un bel itinéraire

vous pouvez aussi utilisé le nom des pushpins pour faire vos points de passage :

AX\_ActiveX1>>ActiveMap>>activeroute>>waypoints>>add(AX\_ActiveX1>>ActiveMap>>findpushpin ("Nom de la punaise"))>>stoptime=0.0104

## \*\*\*\*\*\*\*\*\*\*\*\*\*\*\*\*\*\*\*\*\*\*\*\*\*

je suis entrain de chercher comment modifier les SHAPES (ce qu'utilise windows pour dessiner sur les activeX microsoft)

le pd c'est que la plus part du temps je me retrouve avec des erreurs : Erreur 80020006, Nom inconnu (en gros je connais pas ta fonction, essaye autre chose ...)

même en s'inspirant d'exemple java ou .net c'est pas évidant.

des choses simples comme changer la couleur du trait, ca taille (pour le moment j'ai un trait qui fait 3mm à l'écran, pas super hein ?)

si qqu"un connait est peut m'aider je suis preneur

bon c'est tout pour le moment, j'espère que ça peut vous aider ...